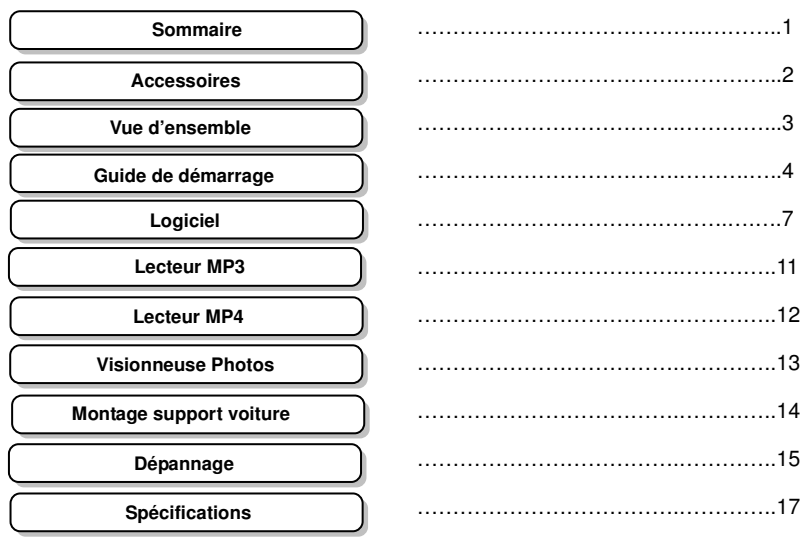

# **Sommaire**

## **Liste des accessoires**

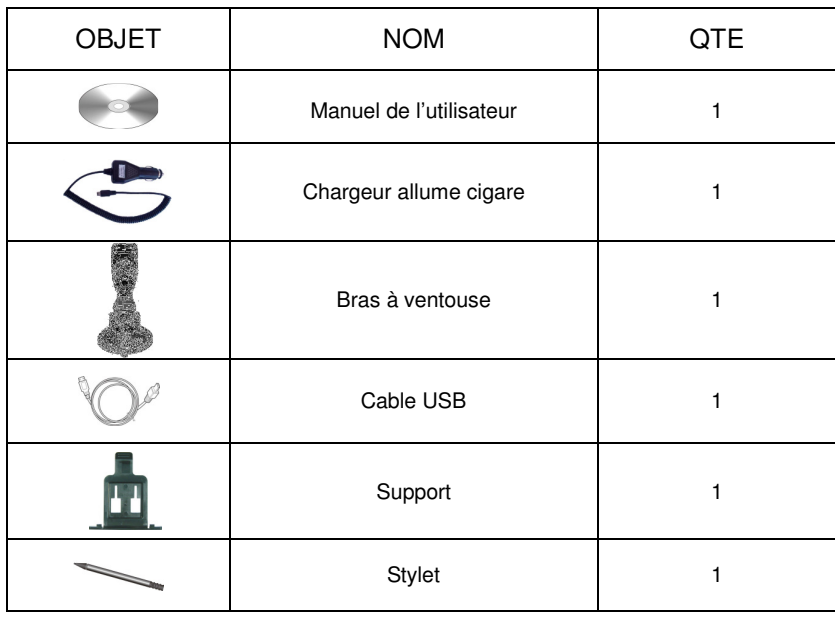

#### **NOTE**

Les accessoires sont succeptibles d'être modifiés sans avertissement préalables.

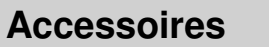

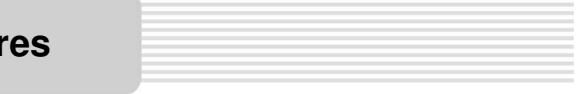

**1. Bouton POWER** 

Faire un appui long sur le bouton pour entrer ou sortir du mode veille.

- **2. Emplacement Carte Mémoire**  Insérer la carte Mini SD dans l'emplacement.
- **3. Prise Casque Jack**

Connecter vos écouteurs sur la prise Jack. Quand les écouteurs sont branchés à la prise, le haut parleur est automatiquement éteint.

- **4. Port USB** 
	- Permet de charger le GPS. Permet de connecter le GPS à votre PC.
- **5. Ecran LCD**
- **6. Interrupteur ON/OFF**
- Permet d'éteindre complètement le GPS.
- **7. Prise antenne externe GPS** 
	- Connecter une antenne externe au GPS (optionel).
- **8. Haut Parleur**

# **Vue d'ensemble**

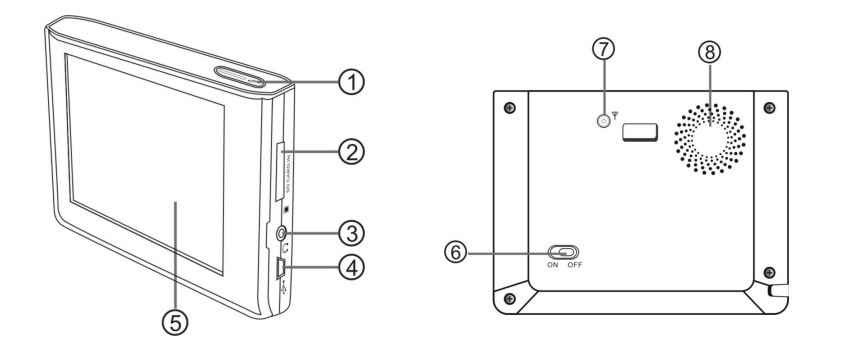

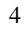

 AVERTISSEMENT : Assurez vous que le GPS et tous les accessoires sont éteint et débranchés avant de connecter un accessoire.

# **Connecter l'antenne GPS externe**

L'antenne externe est uniquement nécessaire si le signal du GPS dans la voiture est faible.

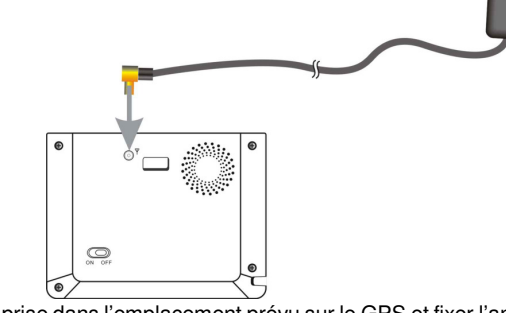

Connectez la prise dans l'emplacement prévu sur le GPS et fixer l'antenne sur le toit de la voiture.

#### **Insérer la carte Mini SD**

Insérez la carte Mini SD comme montré ci-dessous :

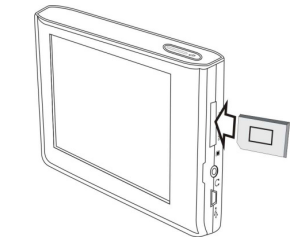

Pour retirer la carte, pressez doucement la carte avec votre ongle. La carte dépasse légèrement, vous pouvez à présent la retirer.

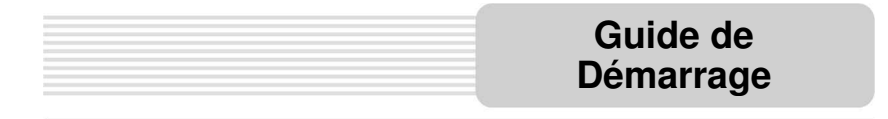

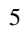

# **Connecter le GPS à votre PC**

Le port USB vous permet de connecter le GPS à votre PC pour effectuer les mises à jour. Voir ci-dessous pour plus de détails :

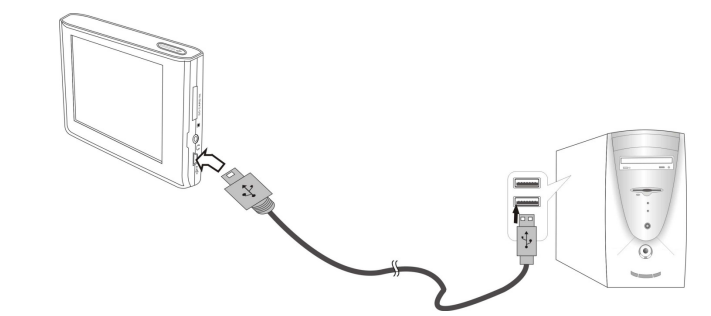

- 1. Vous devez installer les pilotes du GPS dans votre pc au préalable.
- 2. Allumez votre GPS.
- 3. Connecter le GPS à votre PC à l'aide du cable USB. « Appareil Mobile » doit apparaître dans « Poste de travail ».

#### **Connecter des écouteurs**

Connectez les écouteurs sur le coté droit du GPS.

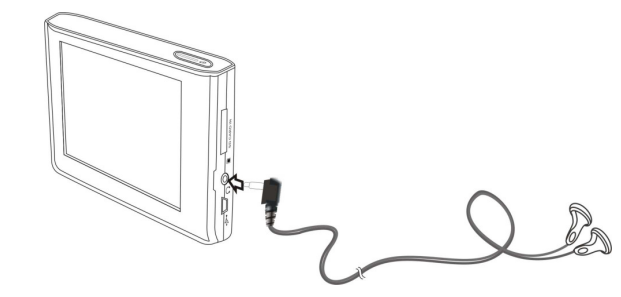

Quand les écouteurs sont branchés, le haut parleur est automatiquement éteint. **Note:** Un volume trop fort peut causer des dommages irréversibles à votre audition. Nous vous conseillons de baisser le volume avant de connecter les écouteurs.

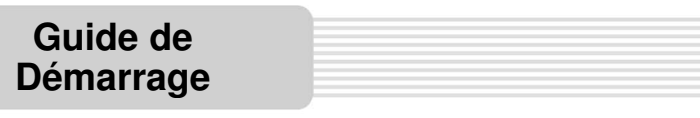

## **Utiliser le chargeur allume cigare**

Le GPS est fourni avec un chargeur allume cigare pour vous permettre de charger votre GPS dans une voiture.

#### **Attention**

- $\blacktriangleright$ Placez le GPS dans une position appropriée à la conduite de votre véhicule.
- $\blacktriangleright$ Déconnectez le GPS du chargeur quand vous démarrez votre véhicule.

Votre GPS est fourni avec une batterie rechargeable intégré.

#### **Conditions de fonctionnement et précautions à prendre pour le**

#### **rechargement de votre batterie**

- $\blacktriangleright$  La batterie doit être uniquement utilisée et chargée quand la température est comprise entre 0 et 37 °C.
- $\blacktriangleright$  Maintenez le produit dans des conditions bien aérées afin d'éviter la surchauffe. Ne pas poser le produit sur un lit, canapé ou tout autres lieu qui pourrait bloquer la ventilation du GPS.
- $\blacktriangleright$  Lorsque la batterie est faible, une alerte apparaitra sur l'écran et après quelques secondes, le produit s'éteindra automatiquement.

#### **Charger la batterie**

La batterie doit être uniquement rechargée par le chargeur fourni avec le GPS.

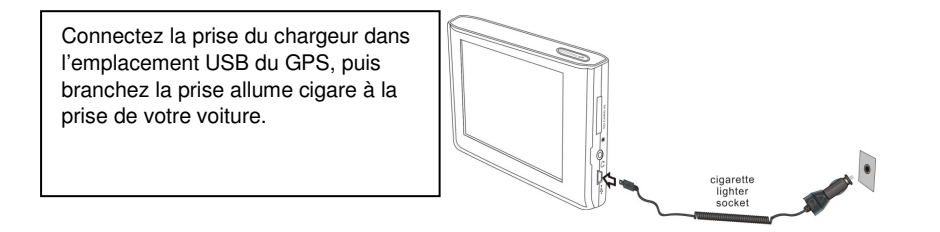

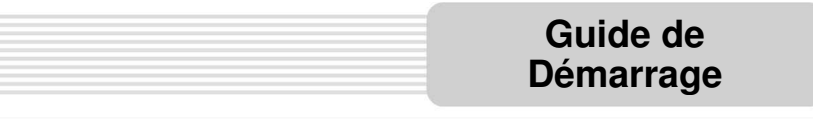

Dans le menu, appuyer sur **4** pour retourner au menu principal.

#### **Ecran Menu Principal**

Lorsque vous allumez votre GPS, l'Ecran du Menu Principal s'affichera :

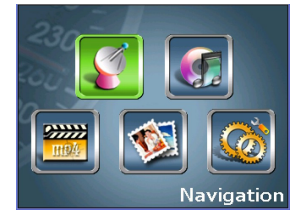

Dans le menu principal, il y a 5 icones, appuyez sur l'icône pour entrer dans les menus.

Appuyer sur **pour lancer le mode navigation** ; Appuyer sur **pour lancer le** mode navigation ; Appuyer sur **pour lancer le** lecteur MP3 ; Appuyer sur **pour lancer le lecteur MP4** ; Appuyer sur **pour** pour

lancer la visionneuse de photos ; Appuyer sur pour entrer dans le menu de configuration.

## **Menu Configuration**

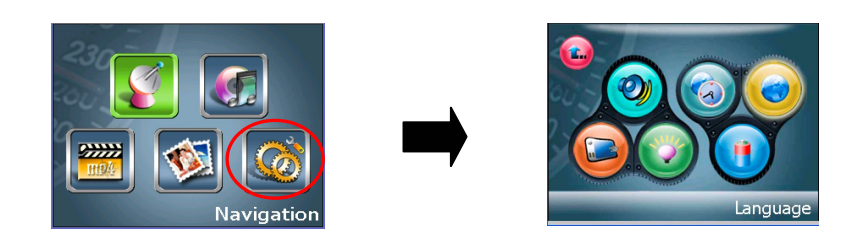

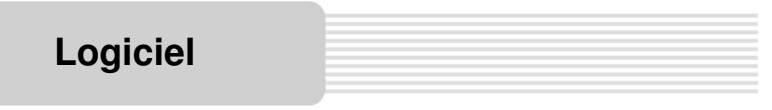

#### **Volume**

Appuyer sur  $\bigcirc$  pour modifier le volume :

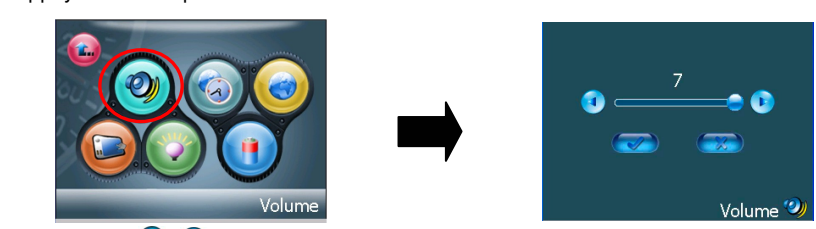

Appuyer sur  $\overline{①}$ ,  $\overline{④}$  pour régler le volume. Puis appuyer sur  $\overline{②}$  pour confirmer ou appuyer sur  $(x)$  pour annuler.

## **Calibrage**

Appuyer sur **pour calibrer la sensibilité de l'écran tactile du GPS** :

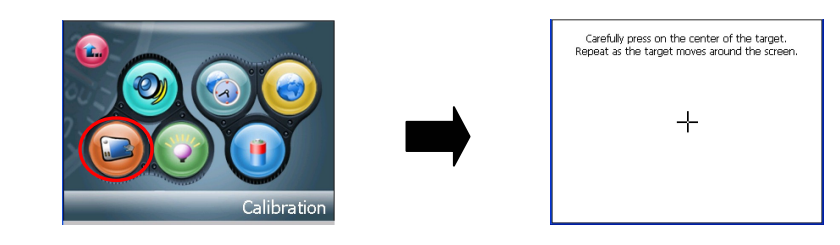

**Note:** Si "+" n'apparaît pas, vous devrez recalibrer le produit.

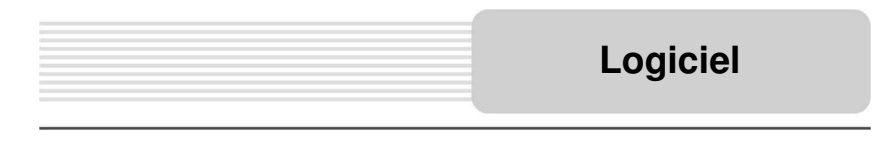

# **Backlight**

Appuyer sur pour modifier la luminosité :

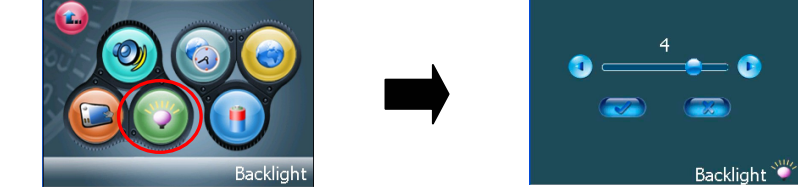

Appuyer sur  $\bigodot$ ,  $\bigodot$  pour régler la luminosité. Puis appuyer sur  $\bigodot$  pour confirmer ou appuyer sur  $\left(\overline{\mathbb{R}}\right)$  pour annuler.

#### Date & Heure

Appuyer sur  $\bigodot$  pour modifier l'heure du GPS :

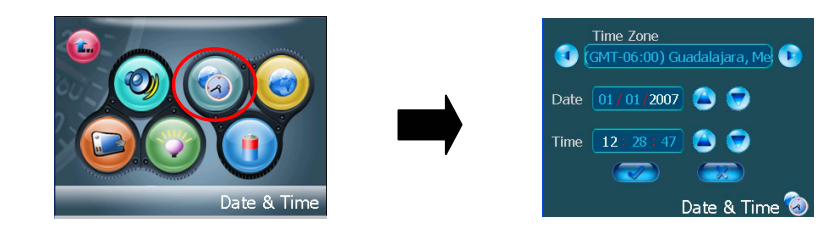

Appuyer sur  $\bigodot$ ,  $\bigodot$  pour sélectionner le bon fuseau horaire. Appuyer sur  $\bigodot$ ,  $\bigodot$  pour configurer la bonne date et la bonne heure. . Puis appuyer sur vour confirmer ou appuyer sur  $\left( \mathbb{R}^n \right)$  pour annuler.

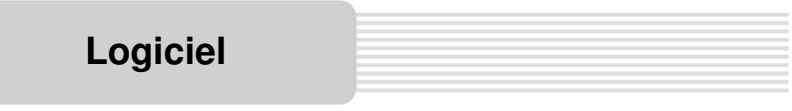

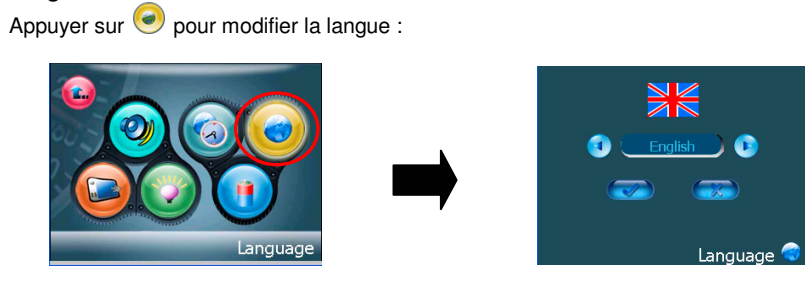

Appuyer sur  $\bigcup$ ,  $\bigcup$  pour modifier la langue. Puis appuyer sur  $\bigotimes$  pour confirmer ou appuyer sur **pour annuler**.

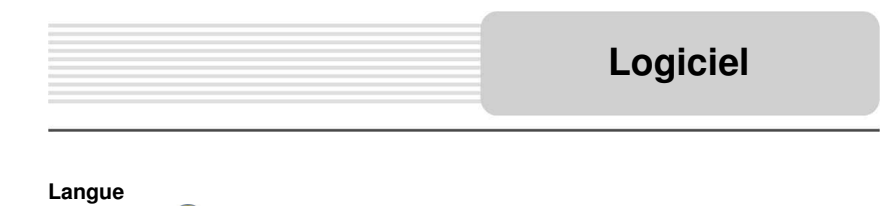

.

Appuyer sur **D** pour voir la charge de la batterie :

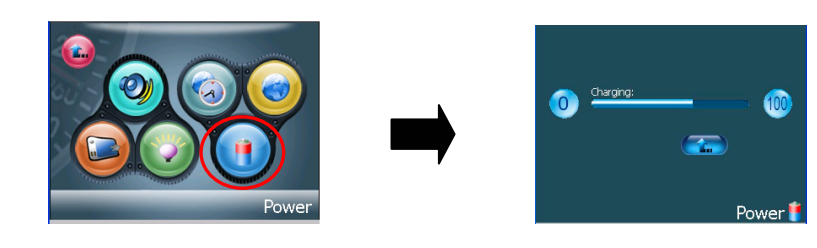

Appuyer sur  $\left( \widehat{\cdot} \right)$  pour revenir au menu de configuration.

#### **Charge**

Le GPS peut récupérer les fichiers WMA et MP3 présent sur la carte Mini SD.

**Note: Ne stocker pas de MP3 ou WMA dans la mémoire Flash, elle est conçue pour stocker les données cartographiques, toute tentative pour ouvrir la mémoire Flash peut provoquer la perte de données cartographiques.**

**Attention : Pour votre sécurité, n'utilisez pas d'écouteur pendant que vous conduisez.**

#### **Ecouter de la musique**

Dans le menu principal, appuyer sur qui pour lancer le lecteur MP3 :

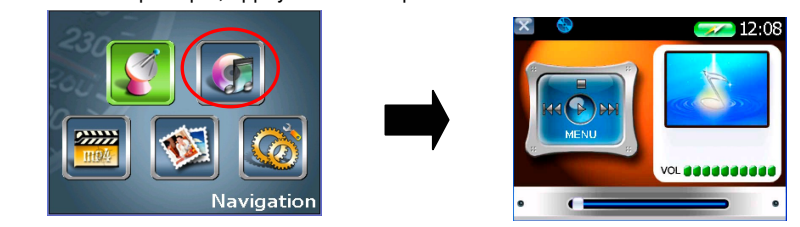

Dans le lecteur MP3, appuyer sur  $\mathbf{\times}$  en haut à gauche pour quitter.

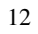

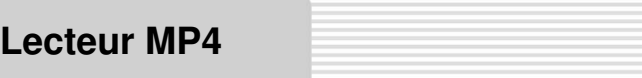

Le GPS peut récupérer les fichiers MP4 présent sur la carte Mini SD.

**Note: Ne stocker pas de MP4 dans la mémoire Flash, elle est conçue pour stocker les données cartographiques, toute tentative pour ouvrir la mémoire Flash peut provoquer la perte de données cartographiques.**

#### **Lire des fichiers MPEG-4**

Dans le menu principal, appuyer sur pour lancer le lecteur MP4 :

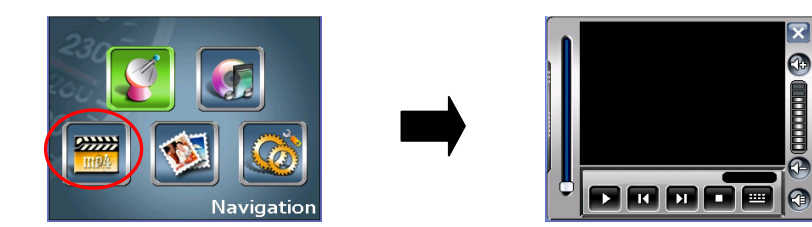

Dans le lecteur MP4, appuyer sur  $\boxtimes$  en haut à droite pour quitter.

Le GPS peut récupérer les fichiers JPEG présent sur la carte Mini SD.

**Note: Ne stocker pas de JPEG dans la mémoire Flash, elle est conçue pour stocker les données cartographiques, toute tentative pour ouvrir la mémoire Flash peut provoquer la perte de données cartographiques.**

**Des ralentissements peuvent apparaître quand vous lisez des images haute résolution sur la carte Mini SD. Nous vous conseillons de convertir au préalable vos images en basse résolution (640\*480) pour un meilleur confort.**

#### **Visionner des photos**

Dans le menu principal, appuyer sur vour lancer la visionneuse de photos :

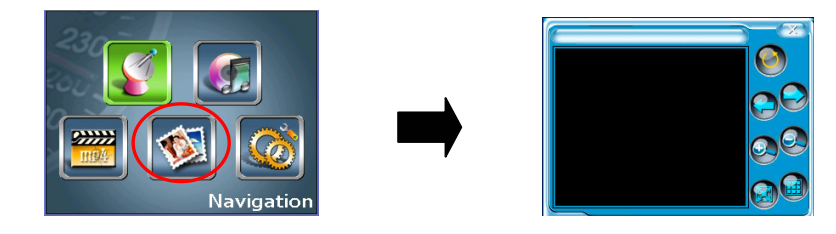

# **Visionneuse Photos**

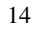

- 1. Voir la Fig. 1 pour fixer le support dans le bras articulé.
- 2. Voir la Fig. 2. Placez le GPS sur le bas du support. Ensuite appuyez sur le clip en haut du support dans la direction de la flèche 1 pour fixer le GPS au support. Pour retirer le GPS du support, appuyez sur le clip en haut du support dans la direction opposé à la flèche 1.
- 3. Fixez la ventouse sur le pare brise en appuyant sur le clip de la ventouse dans la direction de la flèche 2.
- 4. Pour finir, ajustez le GPS dans la bonne position.

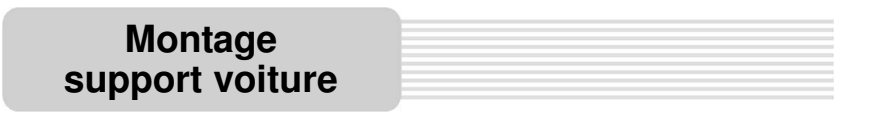

Montez le produit dans le véhicule comme indiqué ci-dessous :

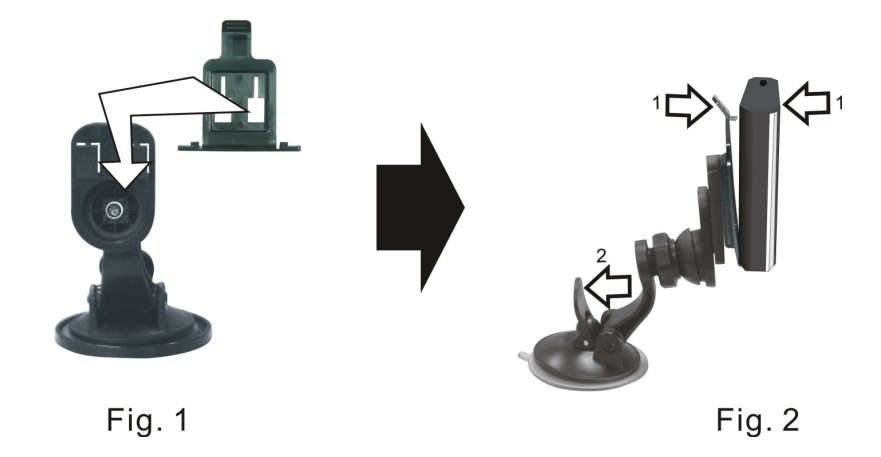

**Attention :** Il vous est conseillé d'attacher le support à un endroit approprié dans votre voiture. Ne mettez pas le GPS devant un AirBag et ne gênez pas la vision du conducteur.

Suivez les solutions ci-dessous pour résoudre les problèmes les plus communs avant de contacter notre support client.

Si vous remarquez un disfonctionnement du produit, veuillez l'éteindre immédiatement et le déconnecter de l'alimentation. N'essayez pas de le réparer par vous-même, cela peut être dangereux.

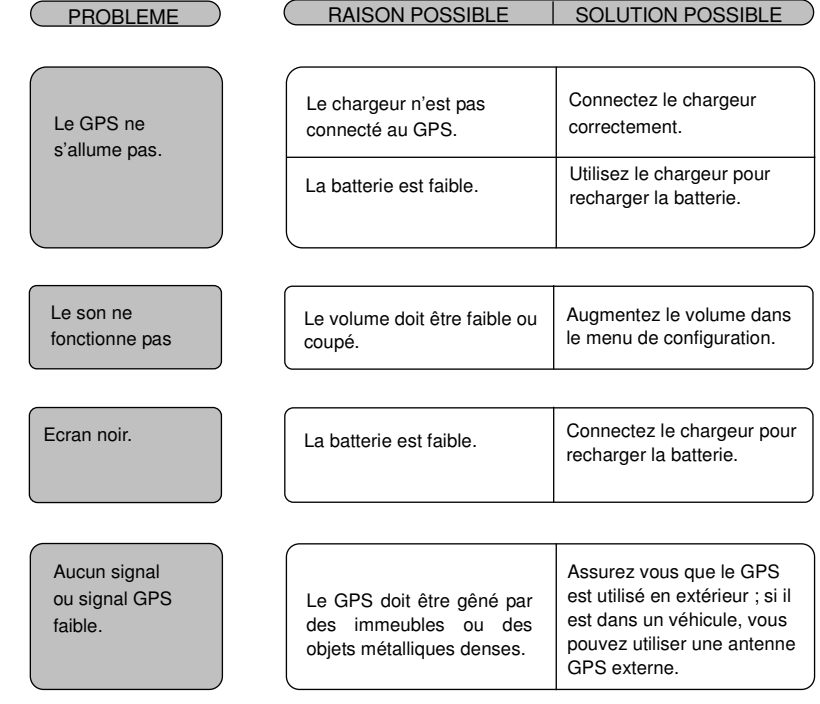

#### **Autres cas :**

L'électricité statique ou toute autre interférence externe peut cause des dysfonctionnements de l'appareil. En général pour retrouver un fonctionnement normal du GPS, il faut débrancher le chargeur et le rebrancher pour effectuer une remise à zéro de l'appareil. Si les problèmes persistent, merci d'éteindre et débrancher votre appareil puis de consulter notre support client.

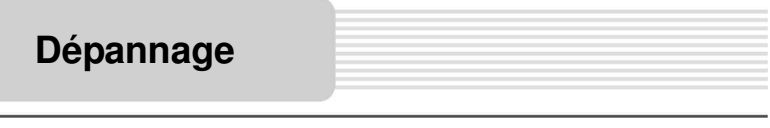

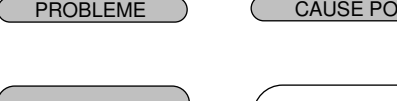

POSSIBLE | SOLUTION POSSIBLE

instable.

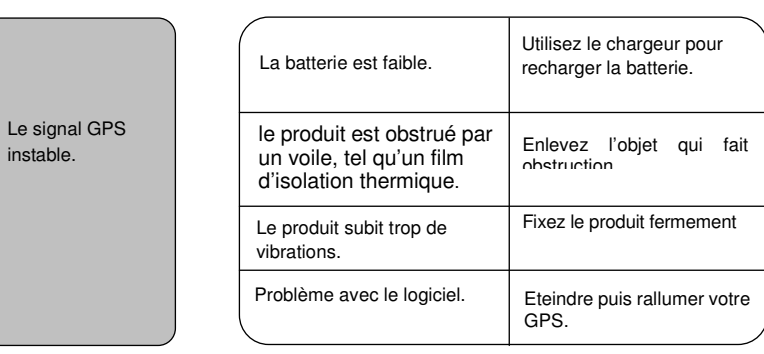

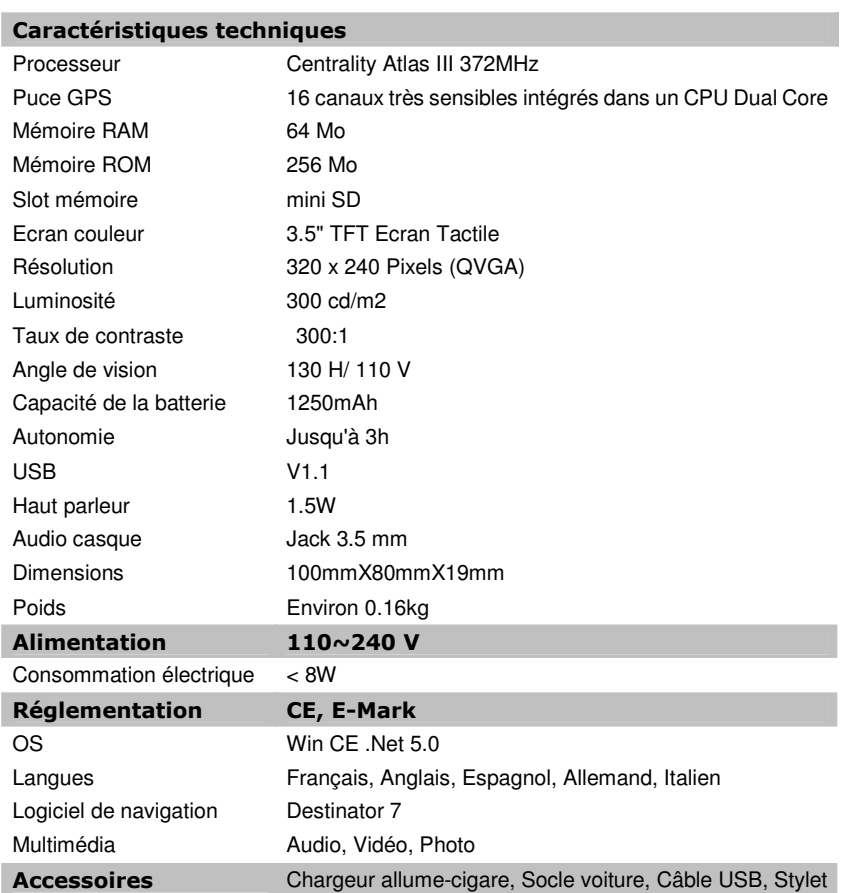

**LE DESIGN ET LES SPECIFICATIONS SONT SUCCEPTIBLES DE CHANGEMENT SANS AVERTISSEMENT PREALABLE**

# **Spécifications**